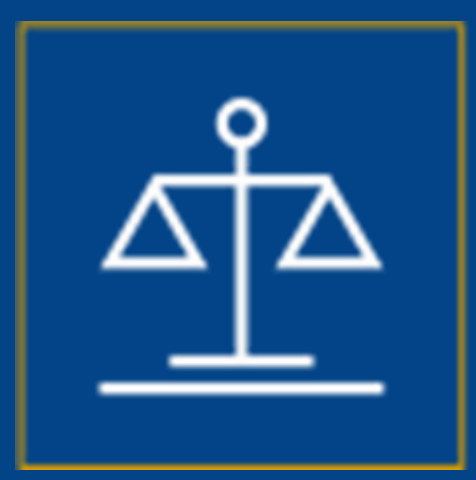

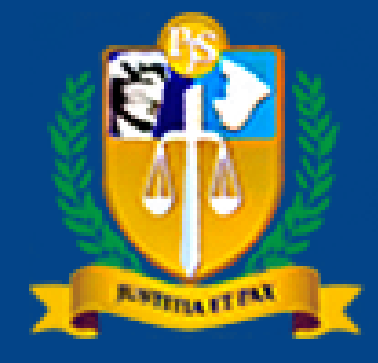

**TRIBUNAL DE JUSTICA DO ESTADO DE SERGIPE** 

# **Credenciamento de Advogados**

**Dativos**

### Recolher menu

## **Escritório Eletrônico**

Advogado: AN

Peticionamento Eletrônico

Sust. Oral/Preferência

各 Escritório Eletrônico

Q. Consulta de Processo

Consulta Protocolo

 $\overline{\mathcal{M}}$  Custas Processuais

& Cálculos Jurídicos

 $\equiv$  Perguntas Frequentes

@ Manual do Usuário

**甲 Fale Conosco** 

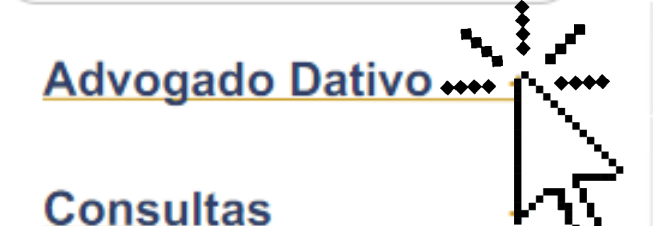

 $+$ 

**Utilidades** 

## Clique para expandir o Menu "Advogado Dativo".

**Avisos** 

## Nova regra para Assunto Principal - SEI 0019861-10.2020.8.25.8825

"Diante do contido no Processo SEI 0019861-10.2020.8.25.8825, informamos que, a partir do dia 04/03/2021, serão implementadas alterações no Sistema de Controle Processual Virtual-SCPv, no Portal do Advogado e no Portal Criminal, passando-se a exigir, tanto no cadastro de processos quanto no peticionamento, que o "Assunto Principal" seja um assunto nacional, ou seja, previsto nas Tabelas Processuais Unificadas do CNJ. Destarte, a partir da data retromencionada, os usuários internos e externos somente poderão selecionar como "Assunto Principal" algum assunto nacional, cujo respectivo código será sempl 50.000."  $\mathbf{g}^{\mathbf{b}}$ 

dvogado, tendo como destin

to da classe Mandado de Seo A Associação Alteração no peti

Os Advogados

Clique para expandir o Menu "Advogado Dativo".

**ALTERAÇÕES TPU - NOVO ASSUNTO - AUXÍLIO EMERGENCIAL** 

Procuradores, Defensores e Advogados. Participem! TJSE abre Consulta Pública para revisão do Planejamento Estratégico - 2021/2026

TJSE informa os advogados sobre o fornecimento de dados no ajuizamento de ações

SESSÕES ORDINÁRIAS POR VIDEOCONFERÊNCIA

**September 2000 and Communications** 

ALTERAÇÕES DA TPU - NOVO ASSUNTO - OBRAS PÚBLICAS

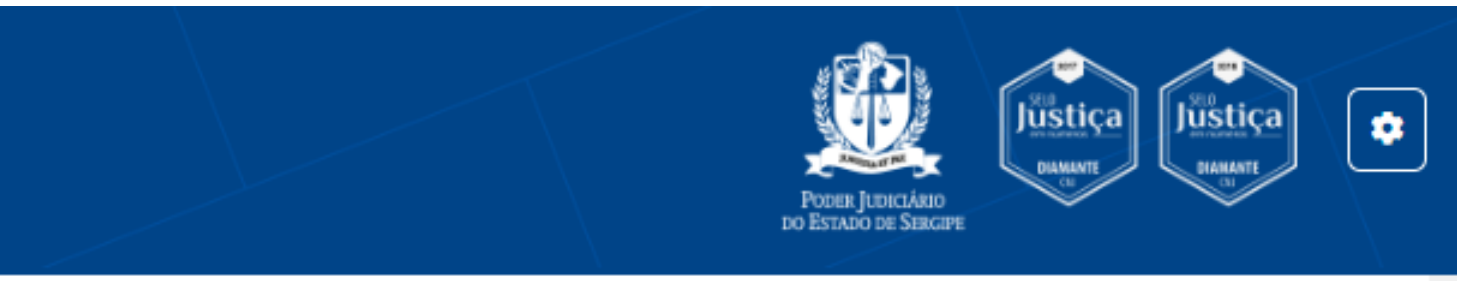

## Encerrar Sessão

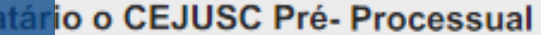

## Recolher menu

- 各 Escritório Eletrônico
- Peticionamento Eletrônico
- Sust. Oral/Preferência
- Q Consulta de Processo
- Consulta Protocolo
- √ Custas Processuais
- & Cálculos Jurídicos
- $\equiv$  Perguntas Frequentes
- @ Manual do Usuário
- **甲 Fale Conosco**

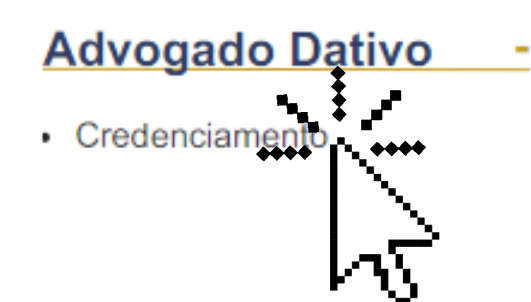

## **Escritório Eletrônico**

Advogado: ANI

## **Avisos**

## Nova regra para Assunto Principal - SEI 0019861-10.2020.8.25.8825

"Diante do contido no Processo SEI 0019861-10.2020.8.25.8825, informamos que, a partir do dia 04/03/2021, serão implementadas alterações no Sistema de Controle Processual Virtual-SCPv, no Portal do Advogado e no Portal Criminal, passando-se a exigir, tanto no cadastro de processos quanto no peticionamento, que o "Assunto Principal" seja um assunto nacional, ou seja, previsto nas Tabelas Processuais Unificadas do CNJ. Destarte, a partir da data retromencionada, os usuários internos e externos somente poderão selecionar como "Assunto Principal" algum assunto nacional, cujo respectivo código será sempre inferior a 50.000."

## Alteração no peticionamento da classe Mandado de Segurança Cível

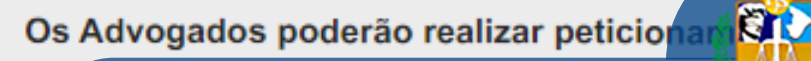

meio do Portal do Advogado, tendo como destina

## Clique em "Credenciamento".

ocuradores, Defensores e Advogados. Participem! TJSE abre Consulta Pública para revi<mark>são do Plan</mark>

SE informa os advogados sobre o fornecimento de dados no ajuizamento de ações

## SESSÕES ORDINÁRIAS POR VIDEOCONFERÊNCIA

and the complete state of the state of the state of the state of the state of the state of the state of the state of the state of the state of the state of the state of the state of the state of the state of the state of t

ALTERAÇÕES DA TPU - NOVO ASSUNTO - OBRAS PÚBLICAS

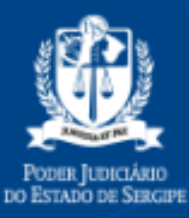

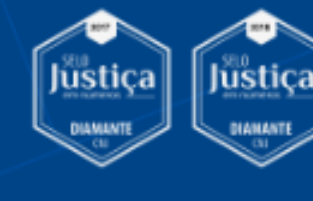

¢

## Encerrar Sessão

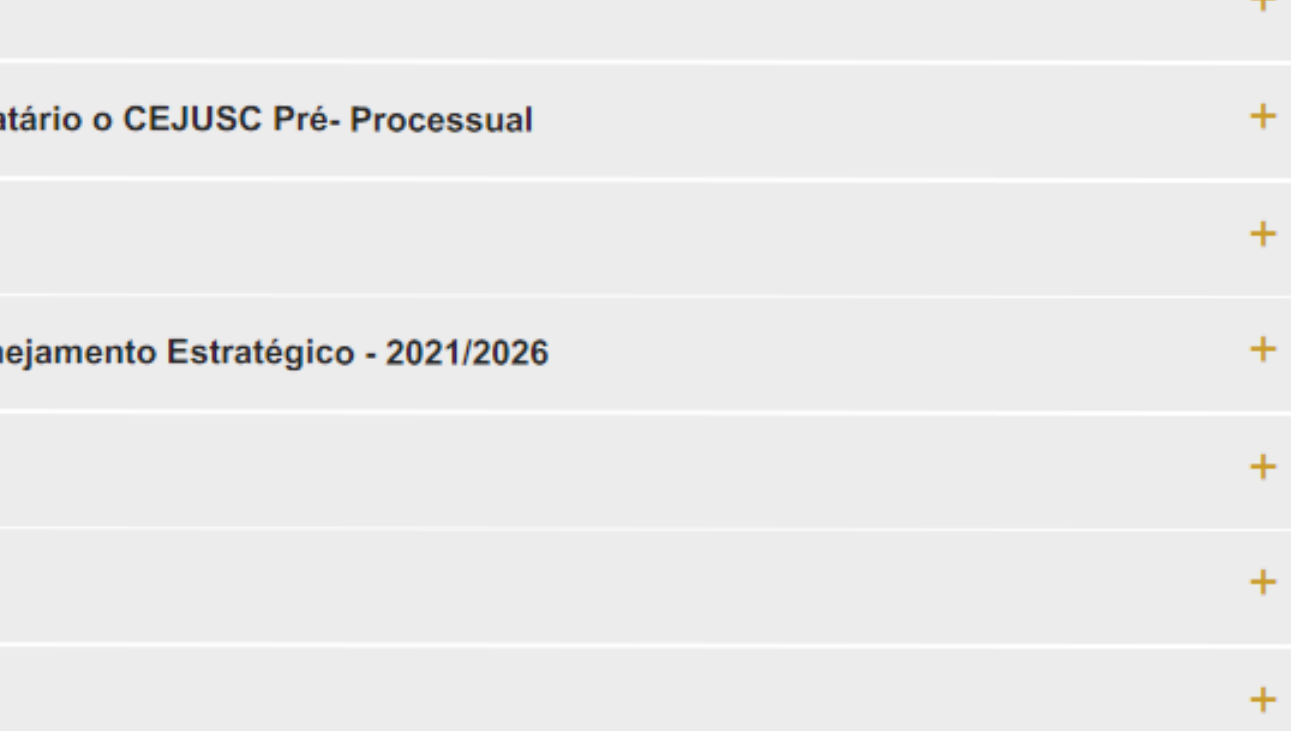

### Recolher menu

- 各 Escritório Eletrônico
- Peticionamento Eletrônico
- Sust. Oral/Preferência
- Q Consulta de Processo
- Consulta Protocolo
- M Custas Processuais
- & Cálculos Jurídicos
- $\equiv$  Perguntas Frequentes
- **@** Manual do Usuário
- **甲 Fale Conosco**

## **Advogado Dativo**

• Credenciamento

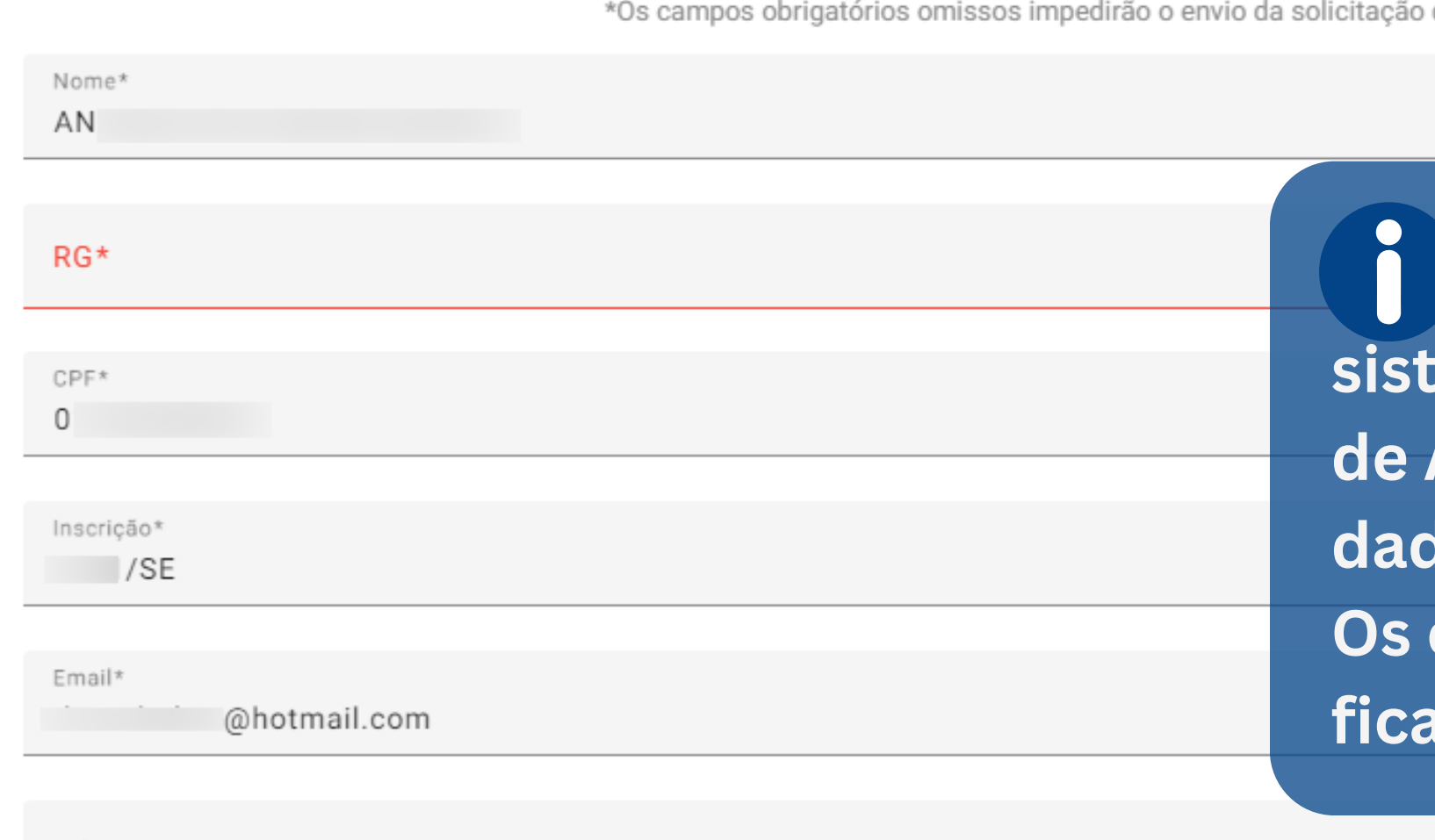

### Whatsapp\*

Endereço profissional \*Dados obtidos por integração ao Cadastro Nacional de Advogados. Inconsistências e omissões devem ser regularizadas junto à OAB/SE.

 $CEP*$ 

Logradouro\*

## Credenciamento de Advogado Dativo

Sr. usuário, os dados foram preenchidos através de integração ao Cadastro Nacional de Advogados (CNA). Eventual omissão ou inconsistência deverá ser regularizada junto à OAB/SE.

de credenciamento.

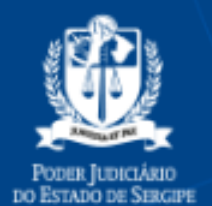

 $\pmb{\sigma}$ 

|ustica|

lustica

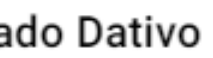

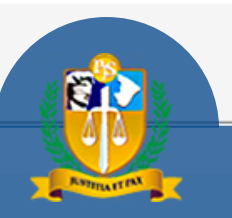

Na tela de credenciamento, o ema consulta o Cadastro Nacional **Advogados (CNA) e preenche os** los existentes. **campos obrigatórios omissos** rão destacados na cor vermelha.

## ⊄ਇ

## **PORTAL DA** Advocacia e da **Defensoria Pública**

### Recolher menu

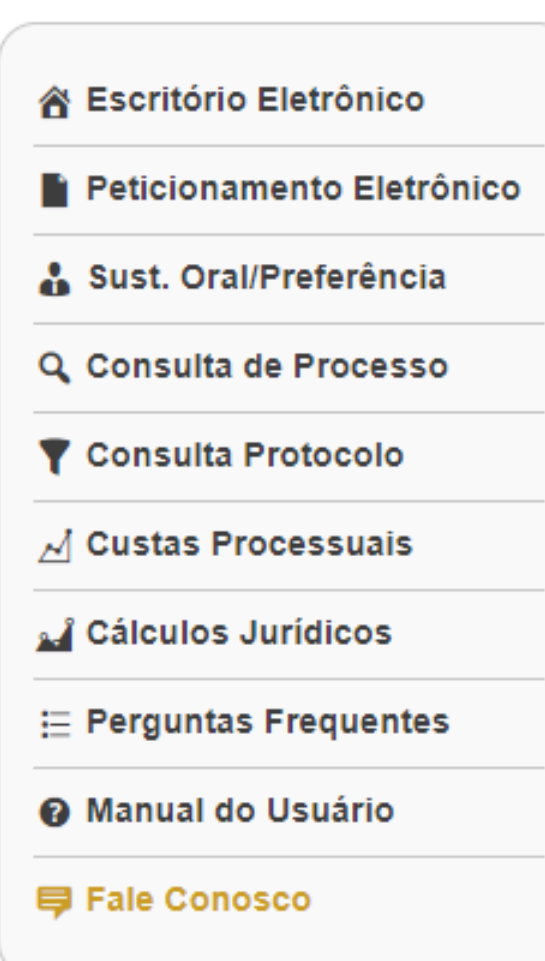

#### **Advogado Dativo**  $\sim$   $-$

• Credenciamento

Endereço profissional \*Dados obtidos por integração ao Cadastro Nacional de Advogados. Inconsistências e omissões devem ser regularizadas junto à OAB/SE.

### $CEP*$

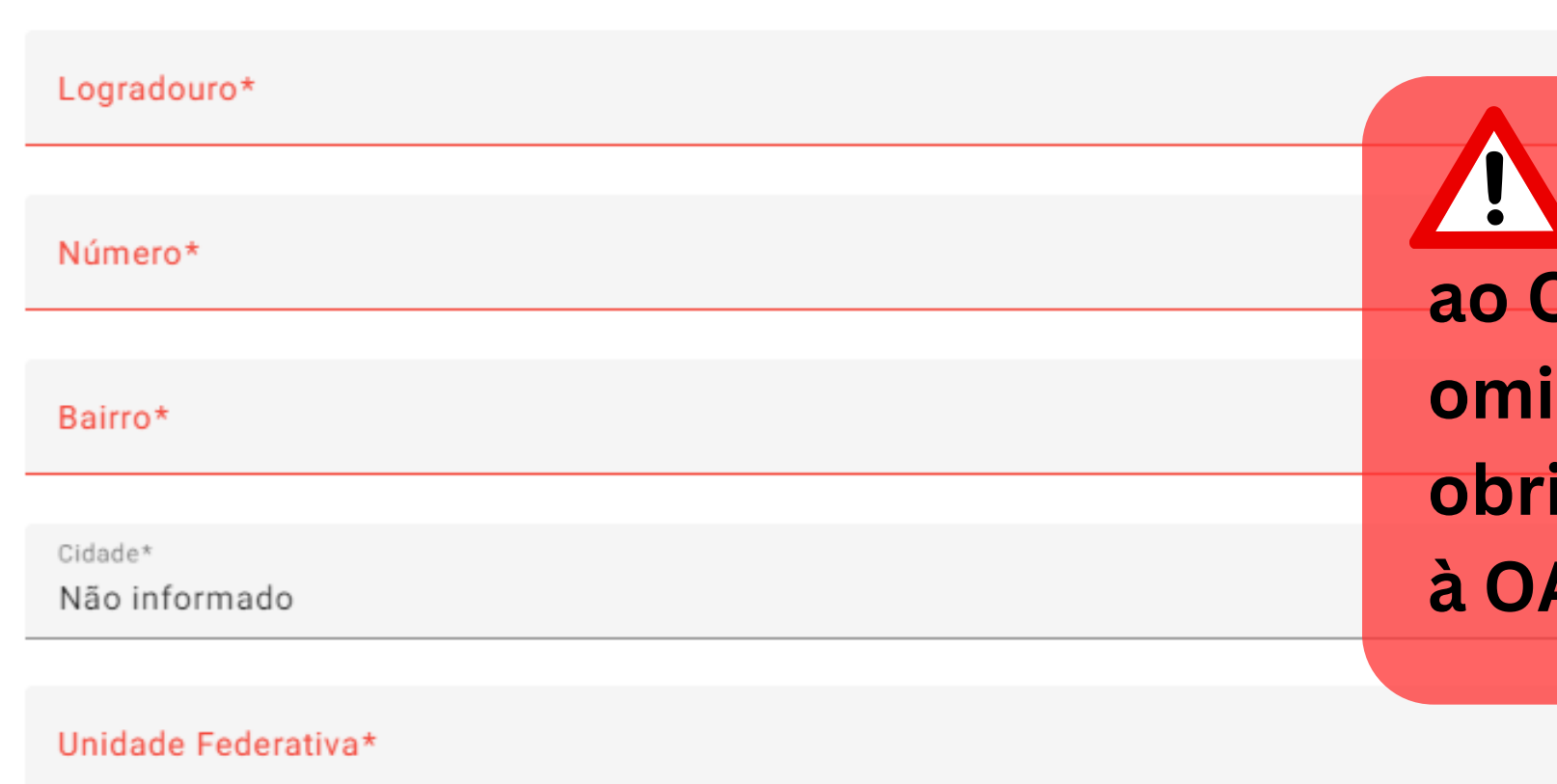

Endereço residencial

 $CEP*$ 

Logradouro\*

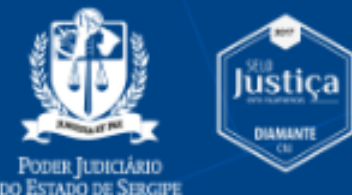

 $\pmb{\sigma}$ 

**Justica** 

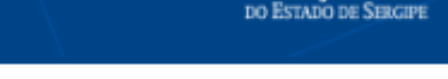

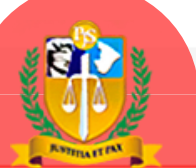

Os dados obtidos por integração **CNA não podem ser editados. A** ssão ou inconsistência de dados igatórios deverá ser saneada junto **AB/SE ou CNA.** 

## ∡ছ

## PORTAL DA Advocacia e da **Defensoria Pública**

### Recolher menu

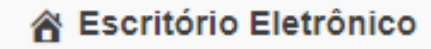

Peticionamento Eletrônico

Sust. Oral/Preferência

Q. Consulta de Processo

Consulta Protocolo

 $\overline{\mathcal{A}}$  Custas Processuais

diculos Jurídicos

**1 E** Perguntas Frequentes

@ Manual do Usuário

**甲 Fale Conosco** 

#### **Advogado Dativo**  $\sim$   $-$

• Credenciamento

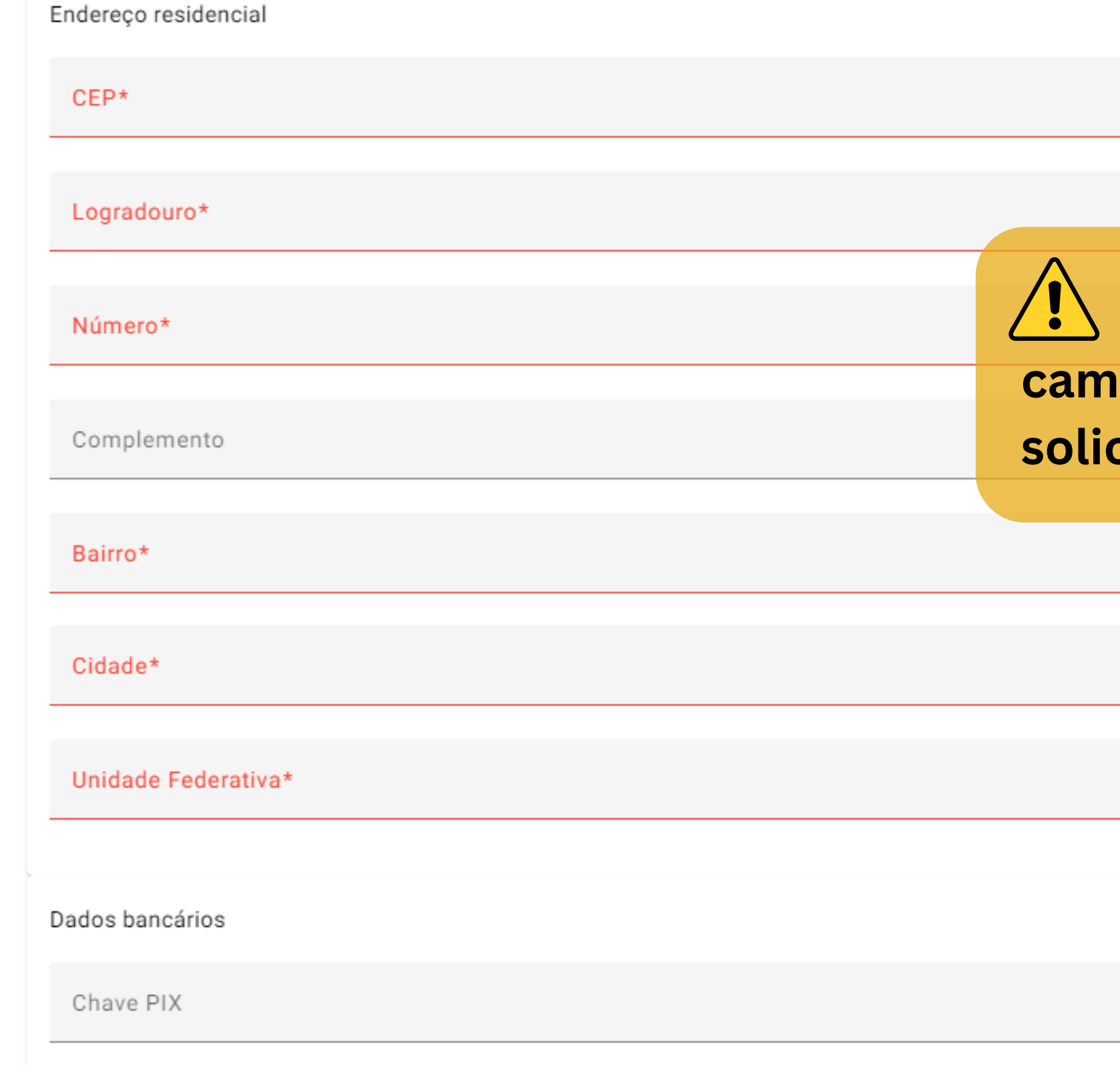

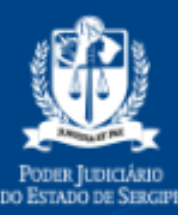

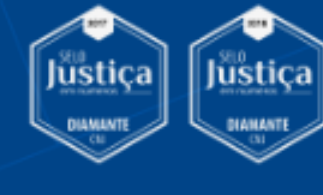

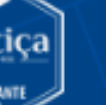

 $\bullet$ 

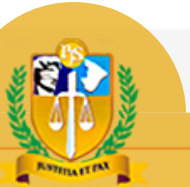

## É necessário preencher todos os pos obrigatórios para envio da citação de credenciamento.

## ⊄ত

## **PORTAL DA** Advocacia e da **Defensoria Pública**

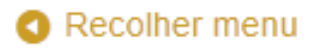

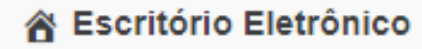

- Peticionamento Eletrônico
- Sust. Oral/Preferência
- Q Consulta de Processo
- Consulta Protocolo
- M Custas Processuais
- diculos Jurídicos
- $\equiv$  Perguntas Frequentes
- @ Manual do Usuário
- **甲 Fale Conosco**

## **Advogado Dativo**

• Credenciamento

## Informações dativo

Agrupamento regional\*

 $\sim$   $\frac{1}{2}$ 

- 1ª Macrorregião (Canindé do São Francisco, Poço Redondo, Porto da Folha; Gararu)
- 2ª Macrorregião (Neopólis, Pacatuba, Cedro de São João)
- 3ª Macrorregião (Nossa Senhora da Glória, Nossa Senhora das Dores) O
- → ◆ Macrorregião (Japaratuba, Capela, Carmopólis)  $+ + +$ 
	- Macrorregião (Itabaiana, Campo do Brito, Malhador)
	- 6ª Macrorregião (Ribeirópolis, Frei Paulo, Carira)
	- 7ª Macrorregião (Lagarto, Riachão do Dantas, Simão Dias)
	- 8ª Macrorregião (Tobias Barreto, Itabaianinha, Poço Verde)
	- 9ª Macrorregião (Cristinápolis, Umbaúba)
	- 10<sup>ª</sup> Macrorregião (Estância, Indiaroba, Boquim, Arauá)
	- 11ª Macrorregião (São Cristovão, Itaporanga D'ajuda)
	- 12ª Macrorregião (Nossa Senhora do Socorro, Laranjeiras, Riachuelo, Maruim)
	- 13ª Macrorregião (Aracaju, Barra do Coqueiros)

## Área de atuação\*

bunal do Júri

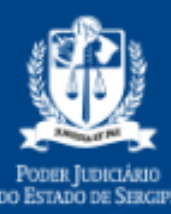

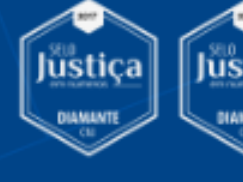

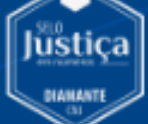

 $\pmb{\phi}$ 

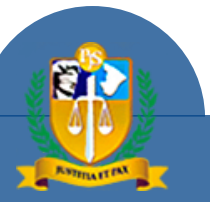

## Selecione o agrupamento regional e as áreas de atuação.

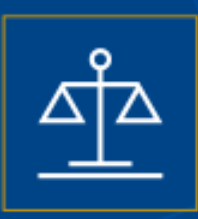

## Recolher menu

- i Escritório Eletrônico
- **Peticionamento Eletrônico**
- Sust. Oral/Preferência
- Q Consulta de Processo
- ▼ Consulta Protocolo
- √ Custas Processuais
- **A** Cálculos Jurídicos
- $\equiv$  Perguntas Frequentes
- **@ Manual do Usuário**
- **号 Fale Conosco**

## **Advogado Dativo**

• Credenciamento

- 5ª Macrorregião (Itabaiana, Campo do Brito, Malhador)
- 6ª Macrorregião (Ribeirópolis, Frei Paulo, Carira)
- 7ª Macrorregião (Lagarto, Riachão do Dantas, Simão Dias)
- 8ª Macrorregião (Tobias Barreto, Itabaianinha, Poço Verde)
- 9ª Macrorregião (Cristinápolis, Umbaúba)
- 10<sup>ª</sup> Macrorregião (Estância, Indiaroba, Boquim, Arauá)
- 11ª Macrorregião (São Cristovão, Itaporanga D'ajuda)
- 12ª Macrorregião (Nossa Senhora do Socorro, Laranjeiras, Riachuelo, Maruim)
- 13ª Macrorregião (Aracaju, Barra do Coqueiros) ⊙

### Área de atuação\*

- Cível
- Crime

Enviar.

- Tribunal do Júri
- \*Declaro que não exerço emprego, função ou cargo público incompatível com a advocacia.
	- \*Estou ciente dos termos da Resolução 26/2023, e declaro que disponho de todas as ferramentas e instrumentos necessários para operar os sistemas informatizados do Tribural de Justiça de Sergipe, em especial os que se referem ao peticionamento eletrônico.

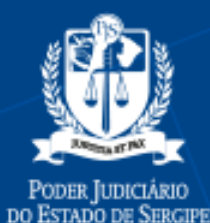

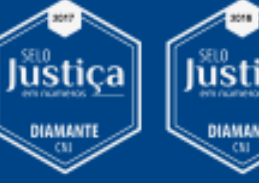

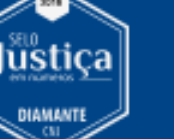

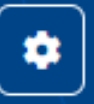

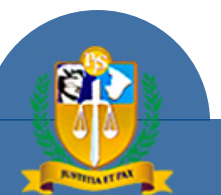

Se todos os campos obrigatórios estiverem preenchidos, o sistema exibirá o botão "Enviar". Clique para enviar a solicitação de inscrição.

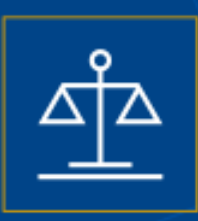

## Recolher menu

- <mark>音</mark> Escritório Eletrônico
- **Peticionamento Eletrônico**
- Sust. Oral/Preferência
- Q Consulta de Processo
- ▼ Consulta Protocolo
- ⊿ Custas Processuais
- & Cálculos Jurídicos
- $\equiv$  Perguntas Frequentes
- **@ Manual do Usuário**
- **号 Fale Conosco**

## **Advogado Dativo**

• Credenciamento

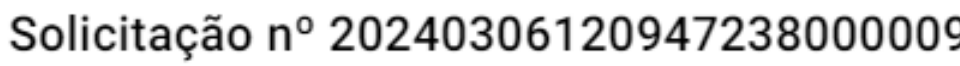

Situação

Solicitação Pendente

## Dados da Solicitação

Agrupamento Regional 13ª Macrorregião (Aracaju, Barra do Coqueiros)

Área de atuação Cível

Data/Hora

06/03/2024, 12:09:47

## Dados Informados pelo Advogado

Nome RG

CPF

 $\boldsymbol{\Omega}$ 

Comprovante de Q

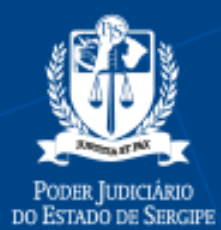

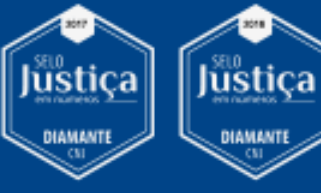

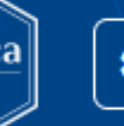

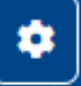

Solicitação 20240306120947238000009 criada com sucesso.

OK.

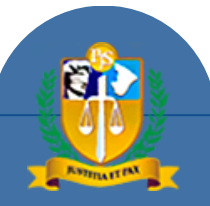

O sistema exibirá o comprovante de solicitação de credenciamento. A solicitação está sujeita à análise da Consultoria Geral do TJSE quanto ao preenchimento dos requisitos da Res. 26/2023.

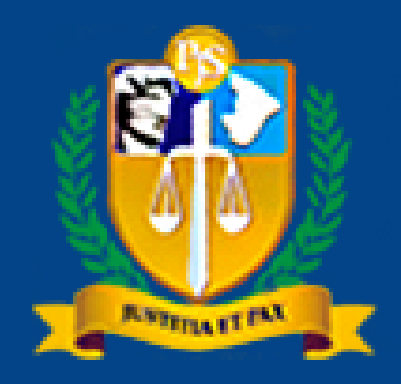

**TRIBUNAL DE JUSTIÇA DO ESTADO DE SERGIPE** 

Material elaborado por

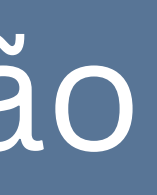

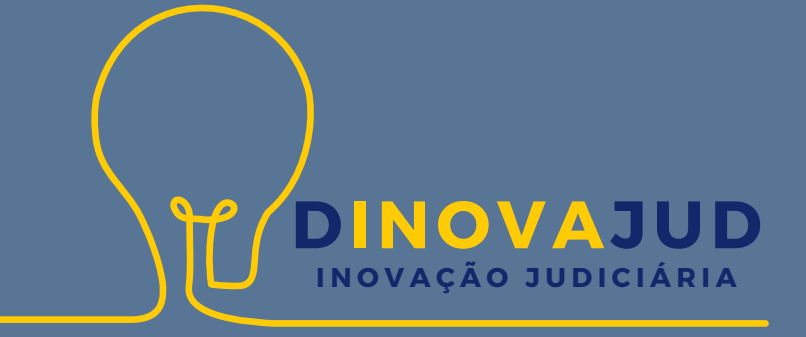

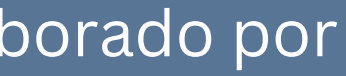

## **Dúvidas:**

## Divisão de Serviços ao Cidadão 3226-3392